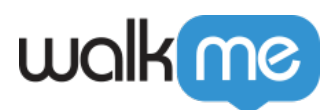

## [Über Desktop für Microsoft Teams](https://support.walkme.com/de/knowledge-base/ueber-desktop-fuer-microsoft-teams/)

## Kurzübersicht

Mit **Microsoft Teams** bleibt Ihr Team organisiert, indem alle Gespräche an einem Ort stattfinden und Benutzer produktiver arbeiten können. Diese Kommunikationsplattform ist Teil der Microsoft 365 Produktfamilie, ist für viele Organisationen von grundlegender Bedeutung und wird von ihnen täglich verwendet. Es ist daher unabdingbar, dass Mitarbeiter genau wissen, wie sie Teams fundiert und einfach nutzen können.

WalkMe unter der Microsoft Teams Desktop-Anwendung ermöglicht dies, indem alle WalkMe Funktionen eingesetzt werden können. Auf Microsoft Teams aufzubauen ist genauso einfach wie bei jeder anderen Web-Anwendung und für Endbenutzer sind die WalkMe Anleitungen nahtlos auf der Plattform verfügbar.

[https://support.walkme.com/wp-content/uploads/2021/07/MS-Teams-Modify-Notification-](https://support.walkme.com/wp-content/uploads/2021/07/MS-Teams-Modify-Notification-Settings.mp4)[Settings.mp4](https://support.walkme.com/wp-content/uploads/2021/07/MS-Teams-Modify-Notification-Settings.mp4)

## **Anwendungsfälle**

- Steigern Sie die Selbstständigkeit und Produktivität der Mitarbeiter
- Einfache Migration und einfaches Onboarding von Mitarbeitern zu Microsoft Teams
- Integrieren Sie Mitarbeiter direkt von ihrem Desktop aus in die Anwendungen
- Ermutigen Sie Mitarbeiter zum Austausch mit neuen, wenig genutzten oder komplexen Funktionen
- Reduzieren Sie den Support für Anleitungsfragen

## Ermöglichen Sie Desktop für Microsoft Teams

Um WalkMe Desktop für die Arbeit in der Microsoft Teams Umgebung bereitzustellen, wenden Sie sich an Ihren Customer Success Manager (Kundenbetreuer) oder Ihren Ansprechpartner bei WalkMe.